# **การบริหารจัดการหน้าเว็บไซด์ โปรแกรมระบบห้องสมุดอัตโนมัติ ULibM**

ระบบห้องสมุดอัตโนมัติULibM (Union Library Management) เป็นระบบ ที่เกิดบูรณาการจาก ประสบการณ์การทำงานไม่น้อยกว่าสิบปีทางด้านเทคโนโลยีสารสนเทศและงานห้องสมุดตลอดจนผู้พัฒนา ได้ท างานกับระบบห้องสมุดอัตโนมัติขนาดใหญ่ระดับมหาวิทยาลัย ทั้งในประเทศและต่างประเทศไม่ว่าจะเป็น ระบบ INNOPAC, VTLS, HORIZON ฯลฯ อีกทั้ง ระบบสหบรรณานุกรม (Union Catalog) ในประเทศไทยและ ญี่ปุ่น ทำให้นำความรู้ ความชำนาญและประสบการณ์มาพัฒนาระบบสำหรับห้องสมุดขนาดกลาง และขนาดเล็ก ให้ได้มาตรฐานสากล(MARC21) ในการจัดเก็บและการค้นคืนทรัพยากร สนเทศสนเทศเพื่อให้แหล่งสารสนเทศ หรือห้องสมุดมีระบบห้องสมุดอัตโนมัติที่ได้มาตรฐานสากลใช้งาน และสามารถ เชื่อมต่อแลกเปลี่ยนข้อมูล (ISO2709) กับระบบห้องสมุดอื่นใด้ในอนาคตซึ่งผู้พัฒนาระบบได้พัฒนาอย่างต่อเนื่อง ทำให้ผู้ที่จะเลือกใช้ โปรแกรมสามารถไว้วางใจในการพัฒนาและดูแลระบบต่อไปในอนาคต

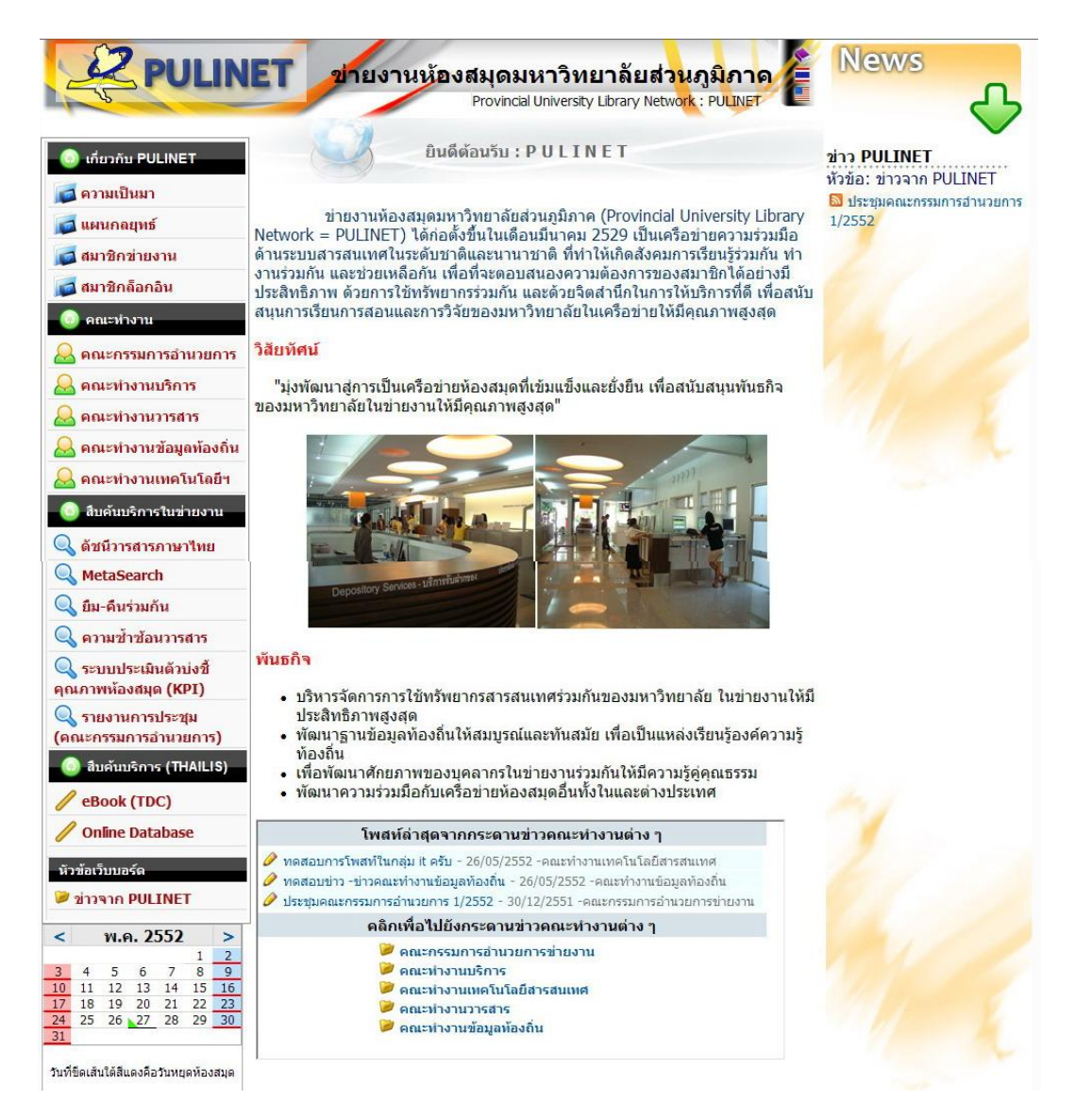

## **เว็บไซด์หน้าหลักของแต่ละสถาบัน**

ผู้พัฒนาระบบเว็บไซด์ได้จัดทำการเข้าถึงหน้าเว็บหลักของแต่ละสถาบันได้ 2 ทางเลือก ดังนี้ 1. เลือกจากหน้าเว็บไซด์หลักของของแต่ละสถาบัน

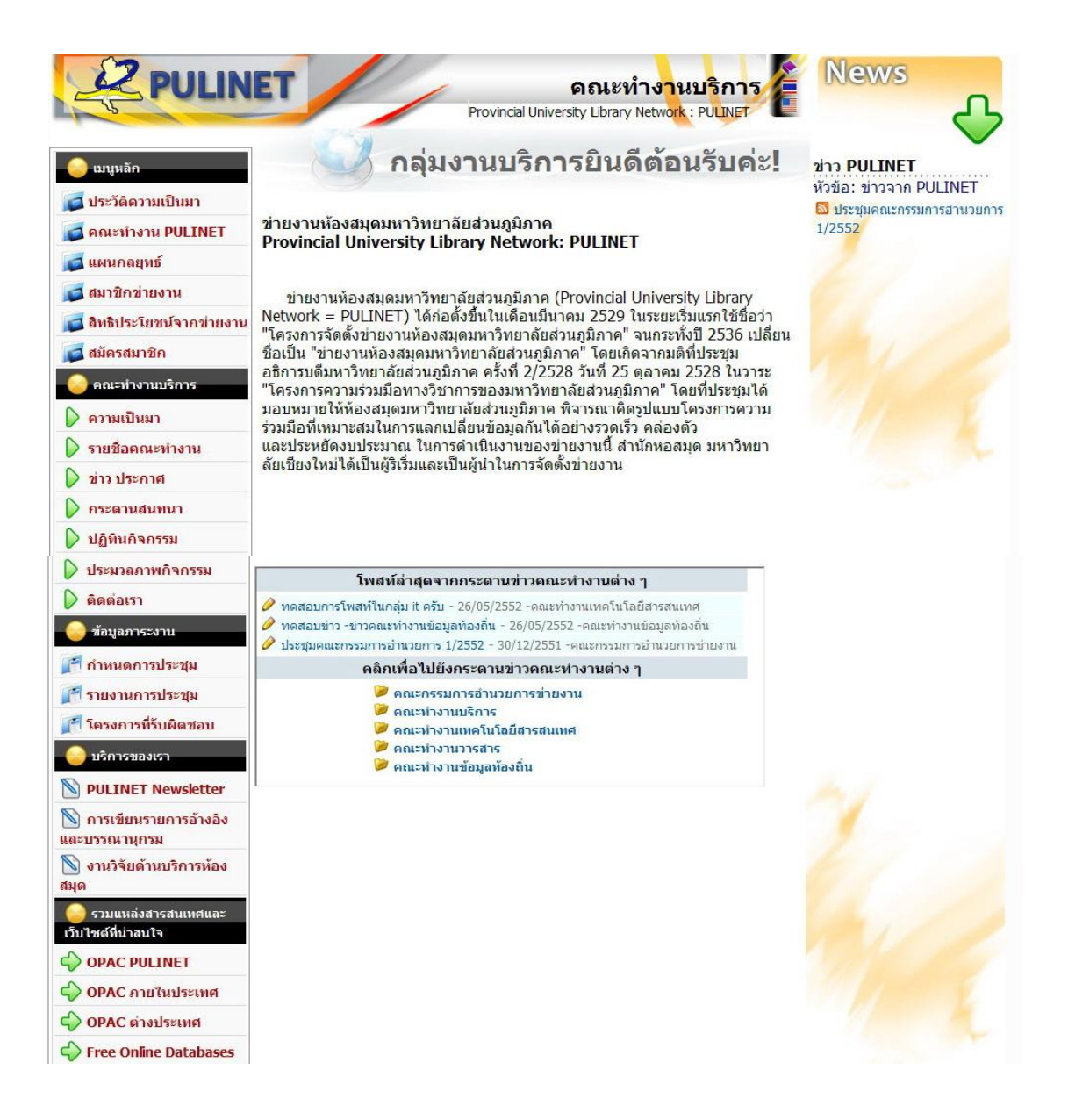

## **การเข้าบริหารจัดการเว็บไซด์: เจ้าหน้าที่ระบบ**

**(**http://www.mahalib.msu.ac.th/localp/msul/lib)

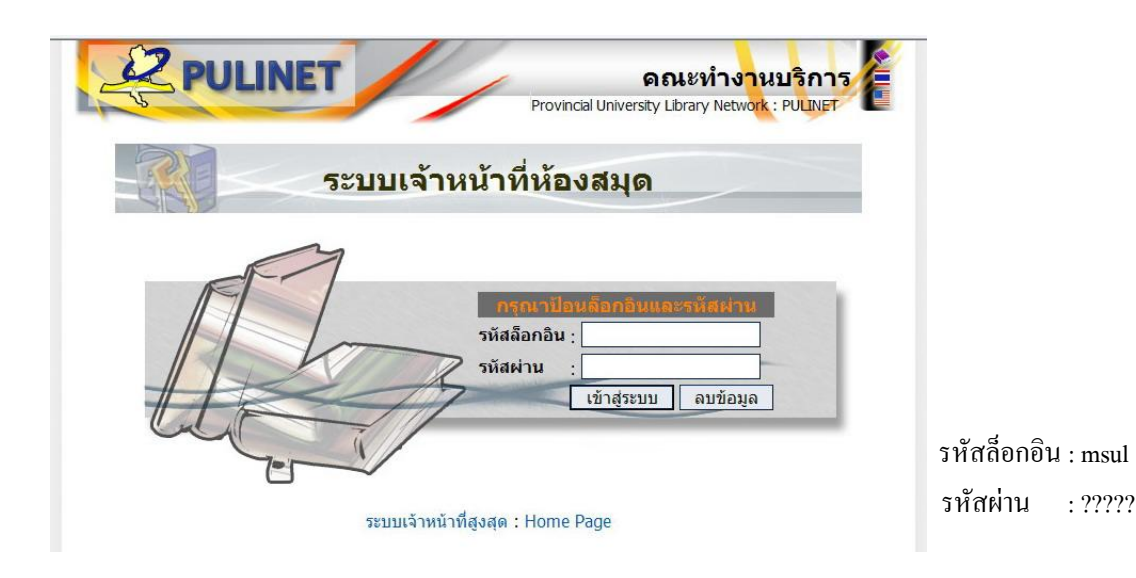

เมื่อใส่รหัสล็อกอินและรหัสผ่านจะปรากฏหน้าจอดังนี้

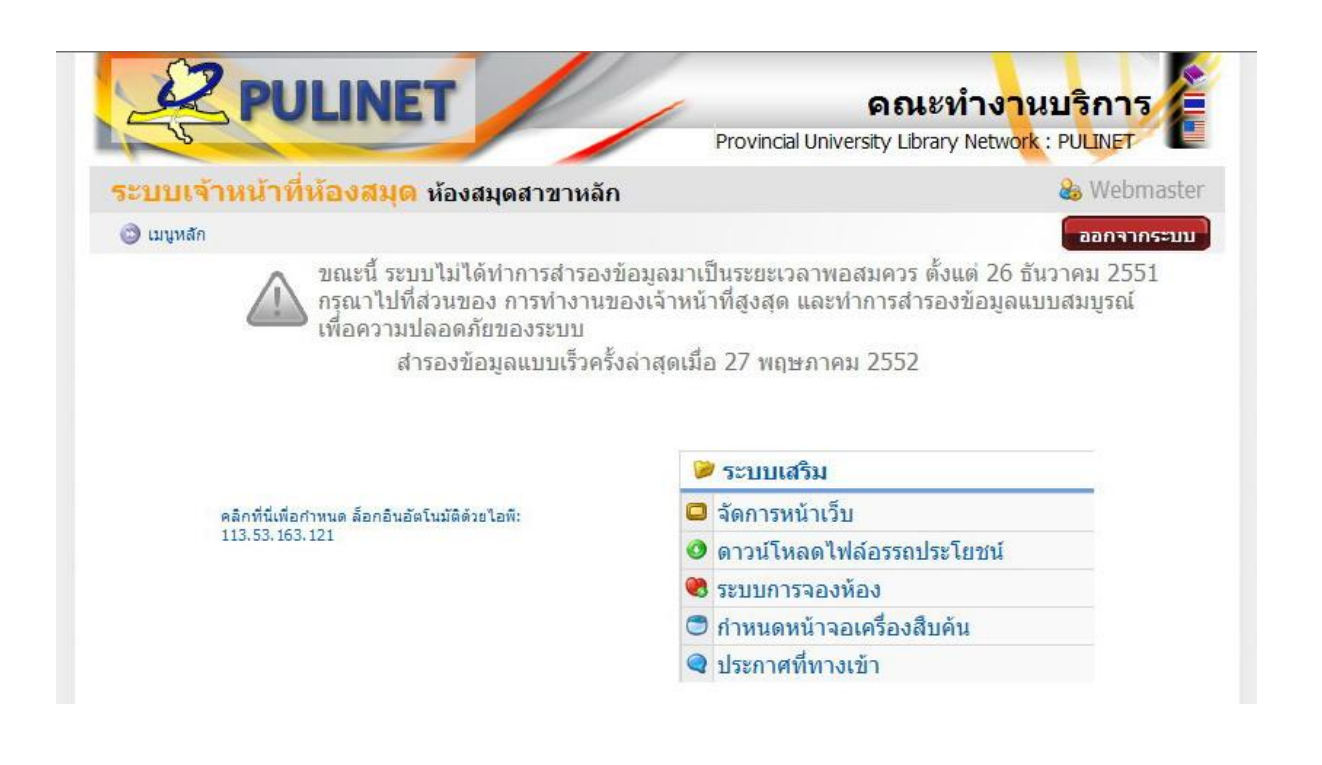

## ส่วนที่เลือกท างานมีเมนูเดียวคือ **จัดการหน้าเว็บ** เมื่อเลือกจะปรากฏหน้าจอดังนี้

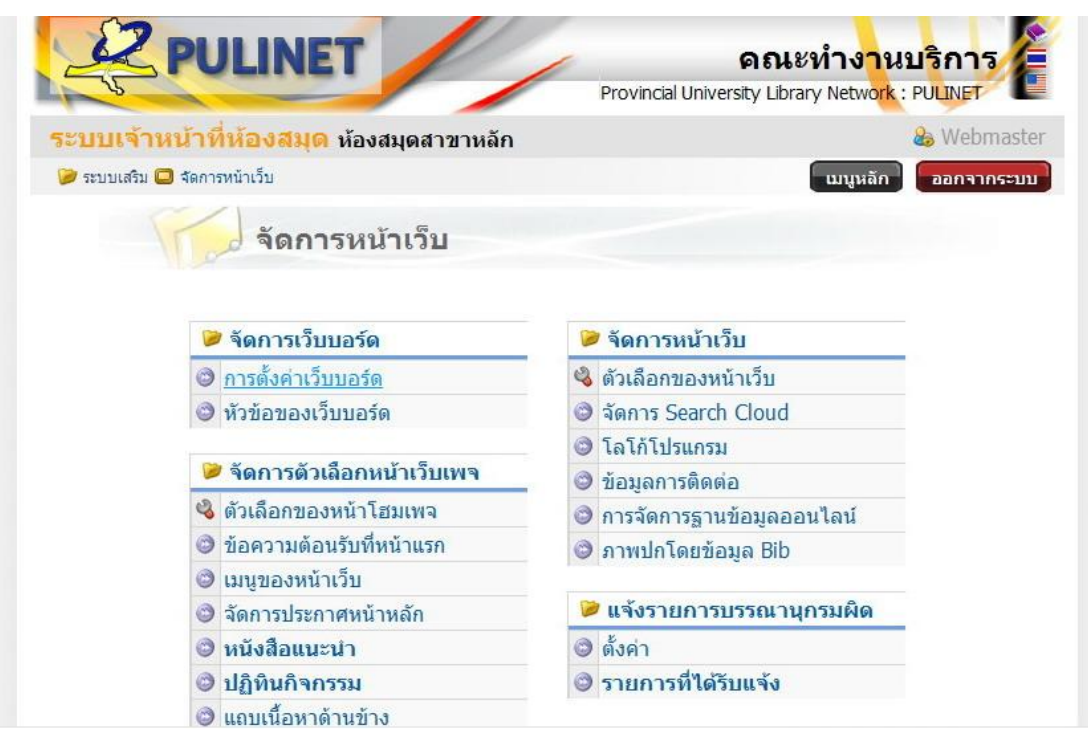

#### **1. จัดการเว็บบอร์ด**

-การตั้งค่าเว็บบอร์ด : จะเป็นการตั้งค่าให้ปรากฏเว็บบอร์ดโชว์ที่หน้าเพจหลักของแต่ละสถาบัน

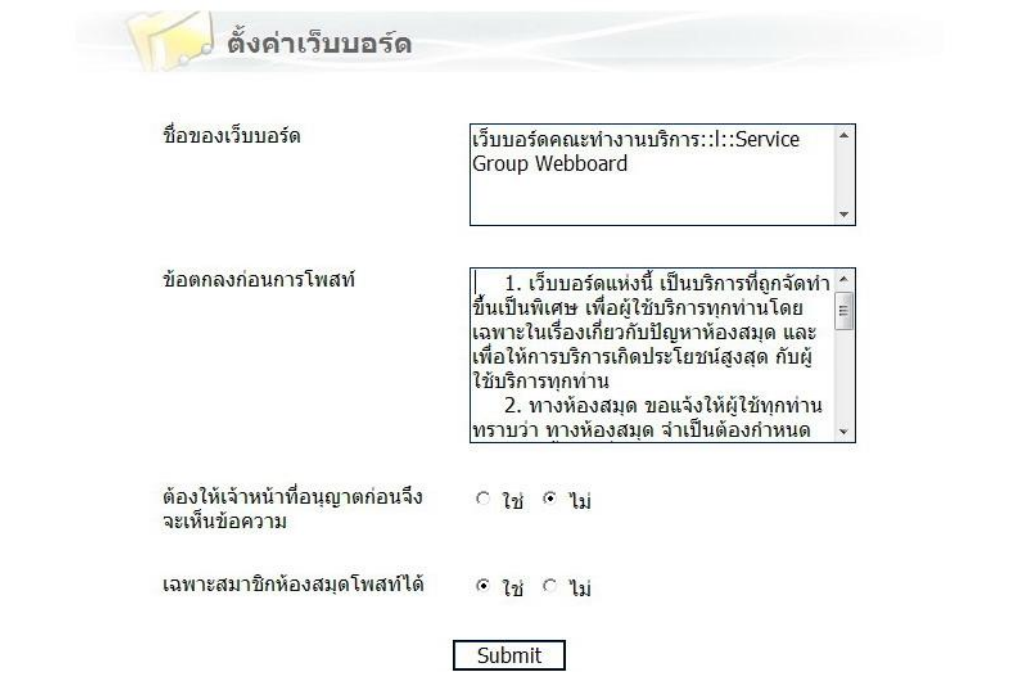

## - หัวข้อของเว็บบอร์ด : เป็นการเพิ่มหัวข้อเว็บบอร์ด

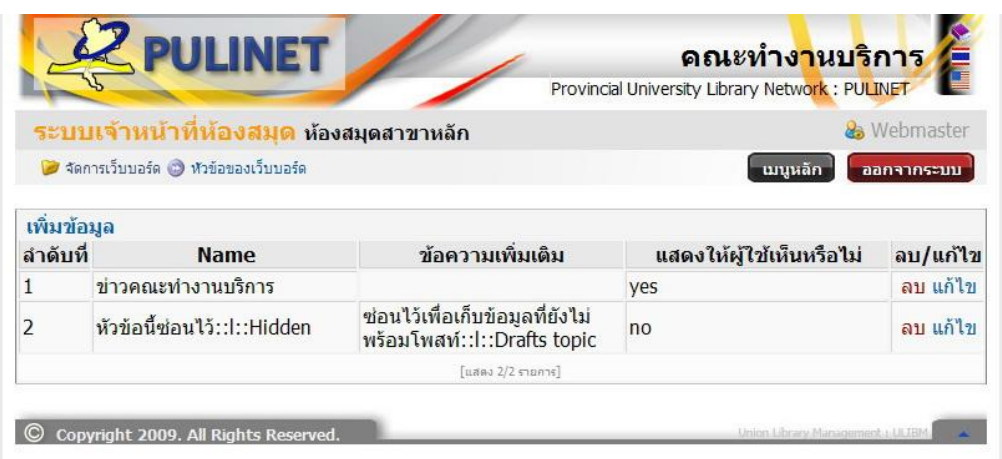

#### **2. จัดการตัวเลือกหน้าเว็บเพจ**

- ตัวเลือกของหน้าโฮมเพจ : เลือกเพื่อให้แสดงหรือซ่อนไว้ ระบบสามารถเพิ่มข้อความใต้เมนูได้

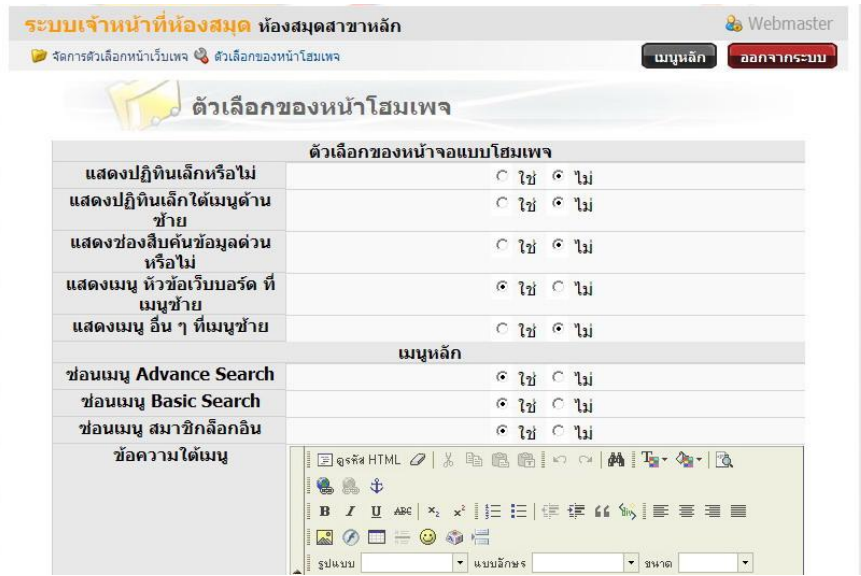

-ข้อความต้อนรับที่หน้าแรก: ระบบสามารถให้ใส่ข้อความ รูปภาพ ตาราง ซึ่งข้อความเหล่านี้จะไป ปรากฏในหน้าแรกของเว็บ

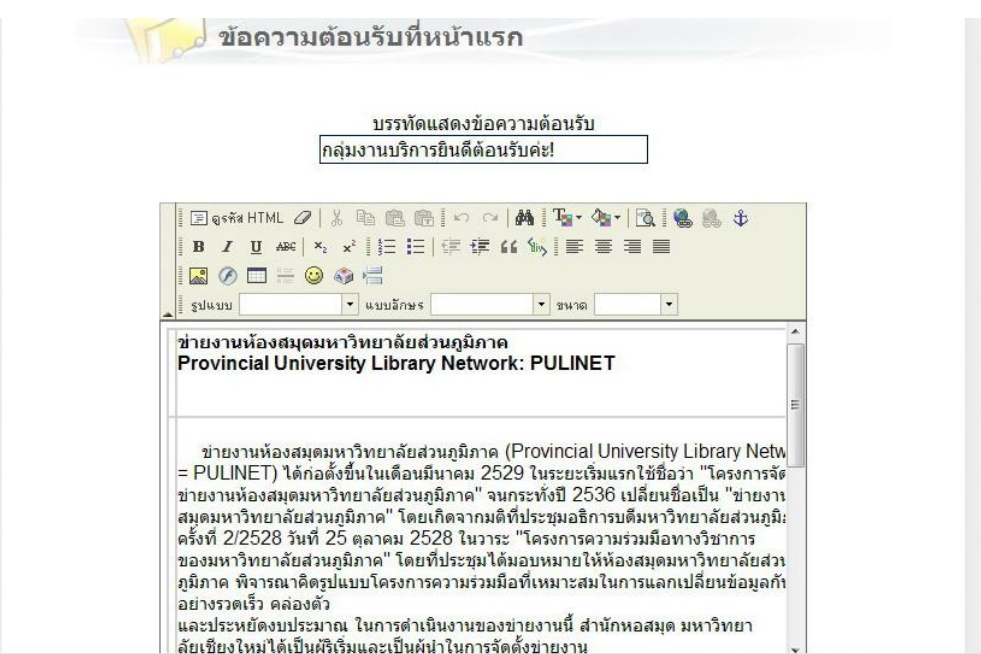

- เมนูของหน้าเว็บ หรือ จัดการข้อมูลเมนูเว็บไซด์: เป็นการเพิ่ม ลบ แก้ไข เมนูเว็บไซด์หน้าหลักของ แต่ละสถาบันสามารถสร้างเป็น

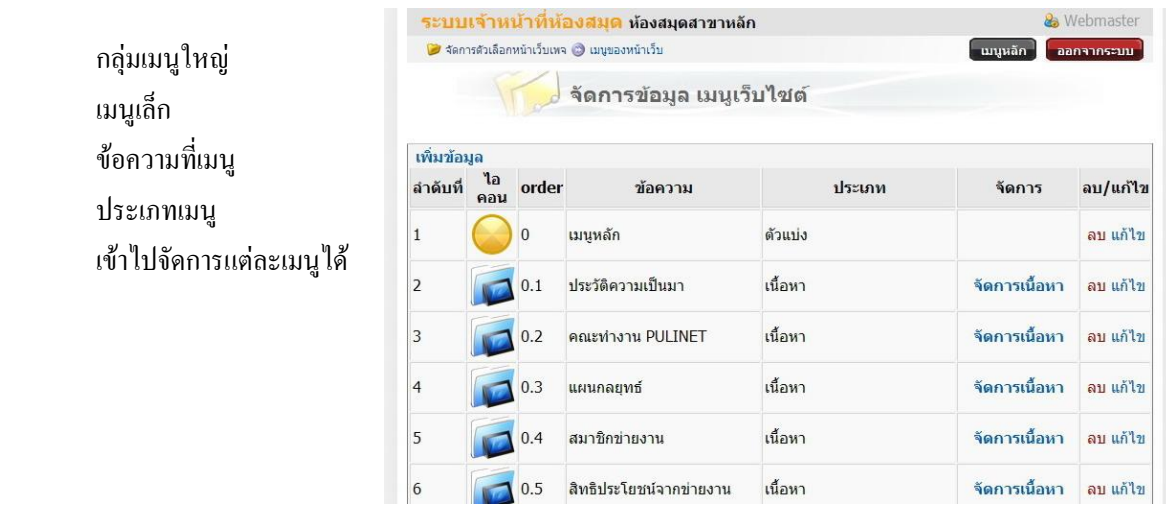

-จัดการประกาศหน้าหลัก : เป็นการประกาศข่าวหรือความเคลื่อนไหวต่าง ๆ ให้ปรากฏบนหน้าเว็บเพจ แรกของแต่ละสถาบัน

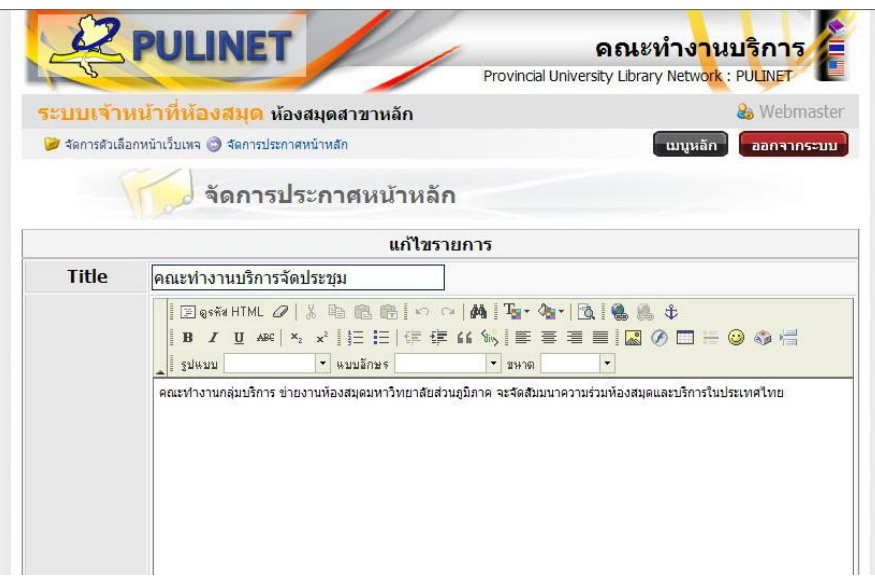

- แถวเนื้อหาด้านข้าง : เป็นการกำหนดให้โชว์หรือไม่โชว์แถบเนื้อหาด้านข้างในหน้าเว็บเพจแรก ซึ่งระบบสามารถไปดึงข่าวสารโดยระบบ RSS มาใส่ได้

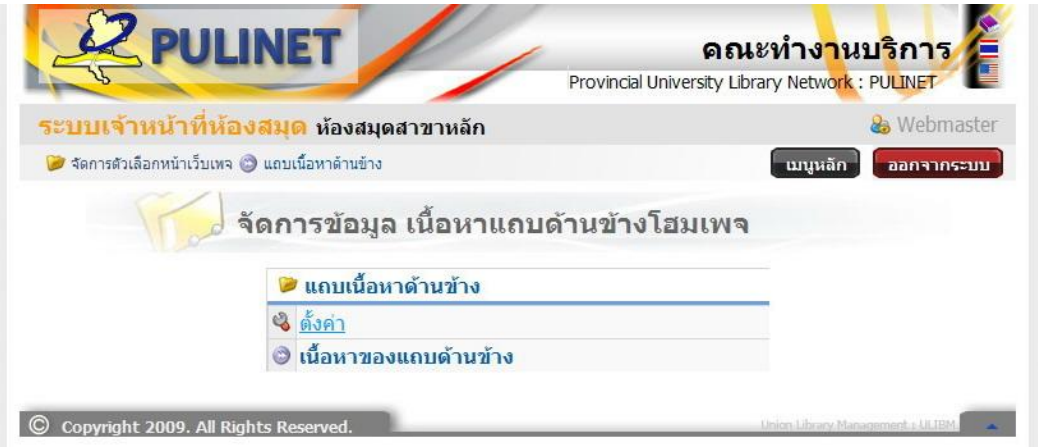

**เลือกตั้งค่า** : เพื่อเปิดใช้งานหรือไม่เปิดใช้งานแถบเนื้อหาด้านข้าง และสามารถเลือกสีพื้นหลังได้ด้วย

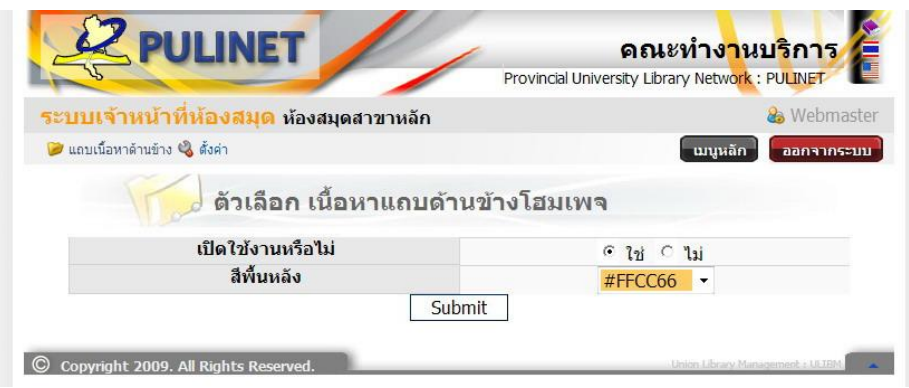

ี **เลือกเนื้อหาของแถบด้านข้าง** : เพื่อกำหนดชื่อกลุ่มเนื้อหา และกำหนดประเภทและสามารถจัดการเนื้อหาได้

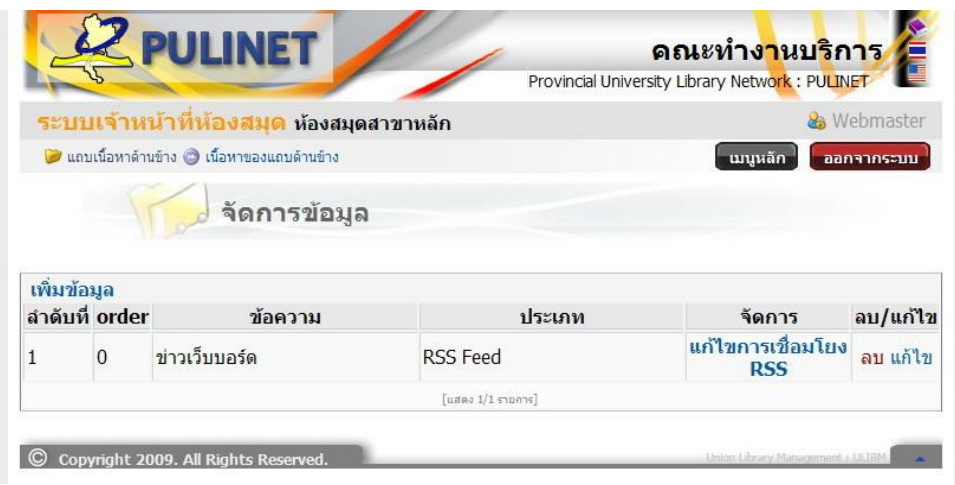

#### **จัดท าโดย**

**นายสมพงษ์ เจริญศิริ**  นักวิชาการคอมพิวเตอร์ชำนาญการพิเศษ **นายสันติภาพ เปลี่ยนโชติ**  พนักงานวิทยาศาสตร์และเทคโนโลยี (Programmer) **ส านักวิทยบริการ มหาวิทยาลัยมหาสารคาม**